# SERVICEPACK 2024.Q1.237

•

Veröffentlichung: 08.04.2024

Myfactory Software Schweiz AG 04/2024

# **SMYFACTORY**

#### **Inhaltsverzeichnis**

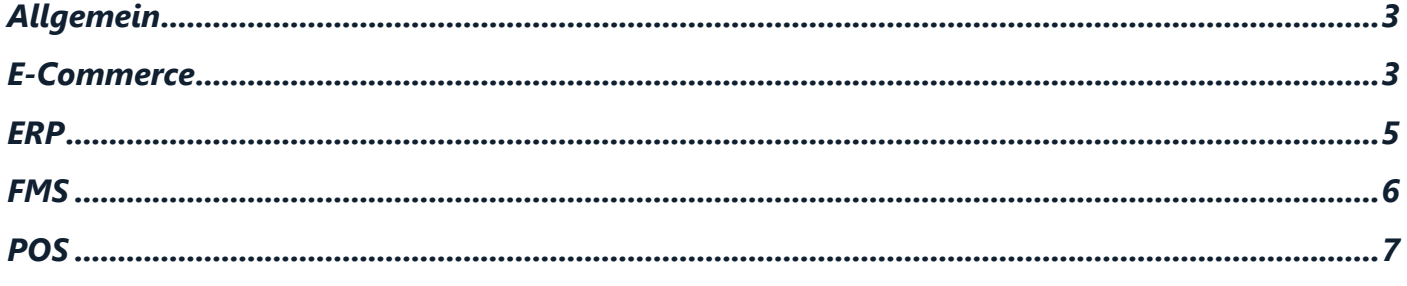

# **MYFACTORY**

# <span id="page-2-0"></span>**Allgemein**

#### Allg: Neue Funktionen zum Importieren und Exportieren von Favoriten-Presets

Diese Funktion ist dafür vorgesehen, dass z.B. ein Projektleiter als Preset gespeicherte Favoriten exportiert und als XML-Datei auf der Festplatte speichert, um sie anschließend in eine Kundendatenbank einzuspielen. Der Kunde kann die Datei dann zunächst im Optionsmenü (Schaltfläche [ Optionen ]) unter "Preset speichern" in das System importieren, den Import unter "Preset laden" auswählen und diesen anschließend als Favoriten-Eintrag anzeigen lassen. (Vorgesehen für das Einspielen in eine andere Datenbank. Spielt man es in dieselbe Datenbank ein, dann wird bei gleichlautendem Namen natürlich immer eine laufende Nummer an den Dateinamen angehängt.)

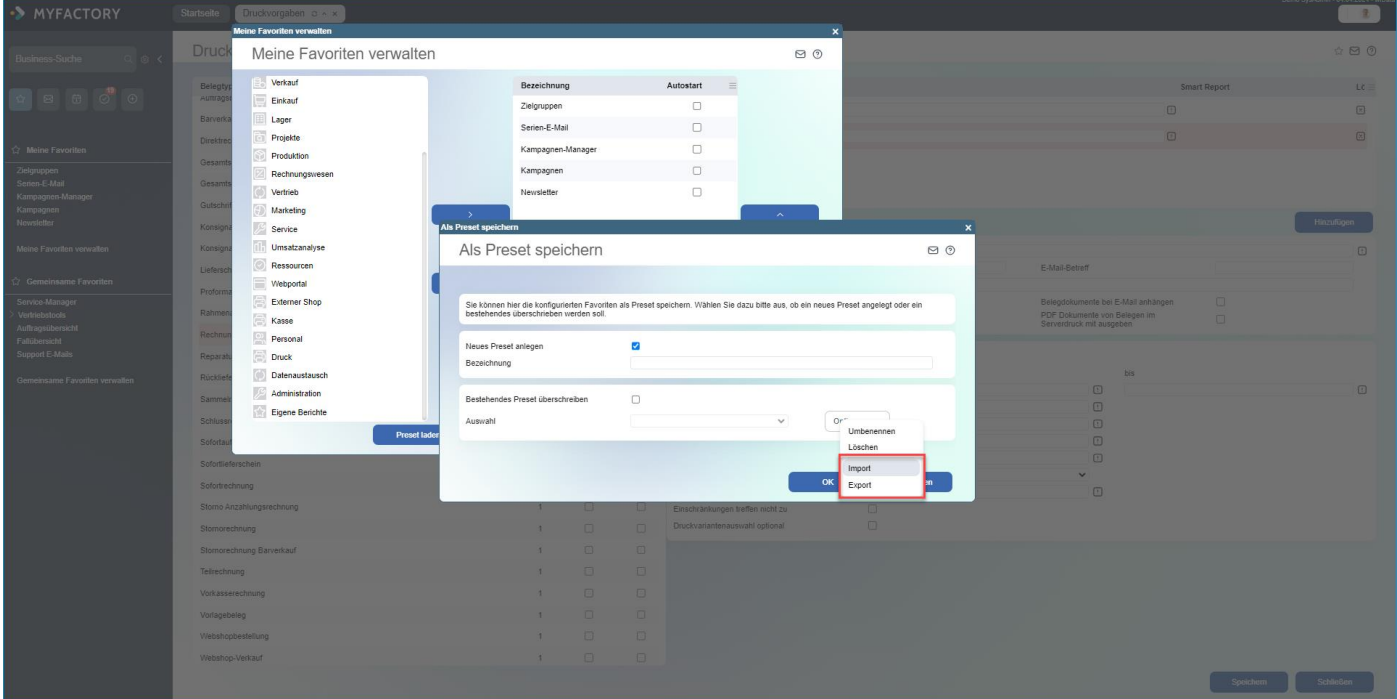

# <span id="page-2-1"></span>**E-Commerce**

## **ECO: Neue Möglichkeit im Element "Formularfeld Grafik": Grafik für "alle sonstigen Werte" auswählen**

Das Element "Formularfeld Grafik" wurde dabei um eine Platzhaltergrafik erweitert, die angezeigt wird, wenn keine der standardmäßigen Bedingungen zutrifft.

# **MYFACTORY**

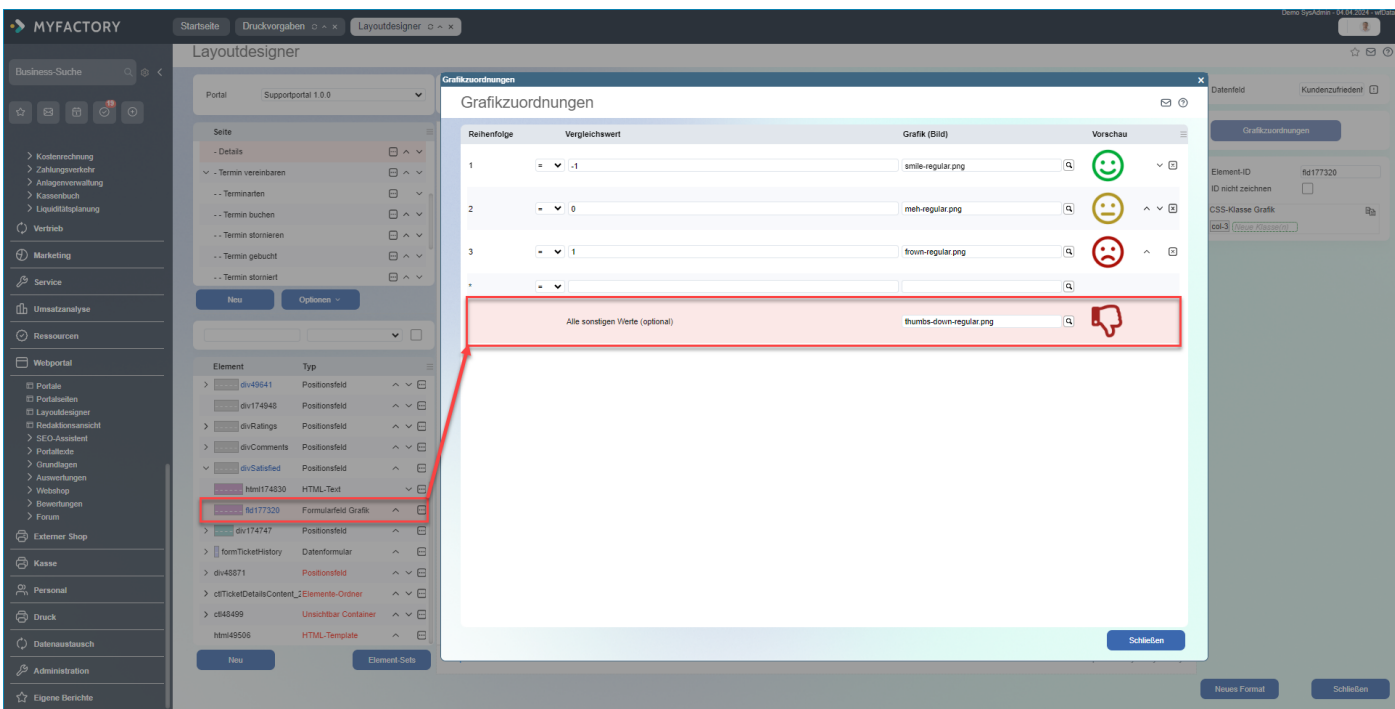

#### ECO: Neues Portal-Element zum Bearbeiten von Leadkontakten hinzugefügt

Mit diesem neuen Element ermöglicht man es dem Portal-Besucher, einen Leadkontakt zu bearbeiten. Die Kontaktfelder können unterhalb dieses Elements angeordnet werden. Zuvor war es nicht möglich, einen eingetragenen Leadkontakt im Partnerportal zu ändern. Diese Möglichkeit wurde jedoch vom Vertrieb bzw. von unseren Partnern gewünscht.

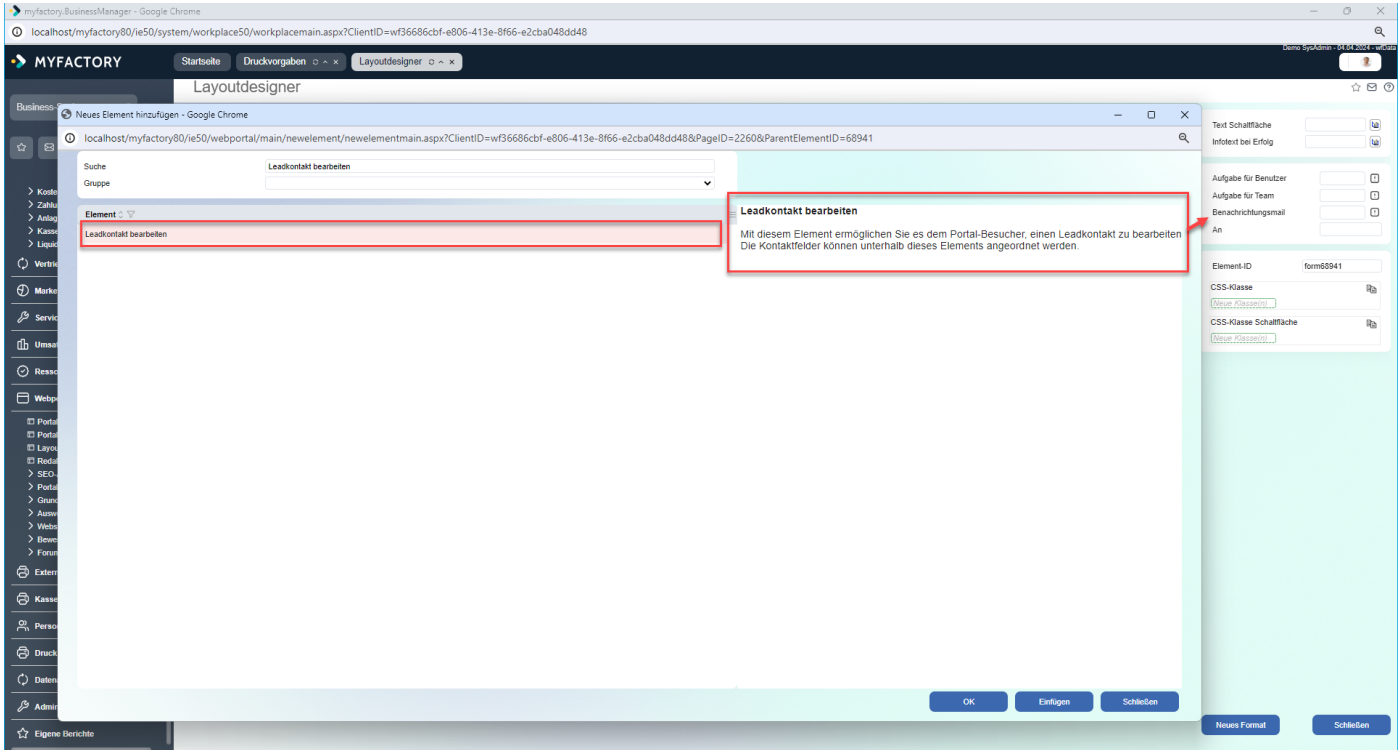

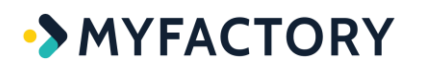

#### ECO: Übersetzungsmöglichkeit für Formularfeld Auswahl Manuell im neuen Dialog "Auswahldaten bearbeiten"

Bei dem Element "Formularfeld Auswahl Manuell" kann ein neuer Dialog aufgerufen werden, der eine vereinfachte Erfassung und Zuordnung von Werten zu Einträgen ermöglicht. Hierzu wurde zu jeweiligen Einträgen noch eine Übersetzungsmöglichkeit gewünscht, welche nun noch implementiert wurde.

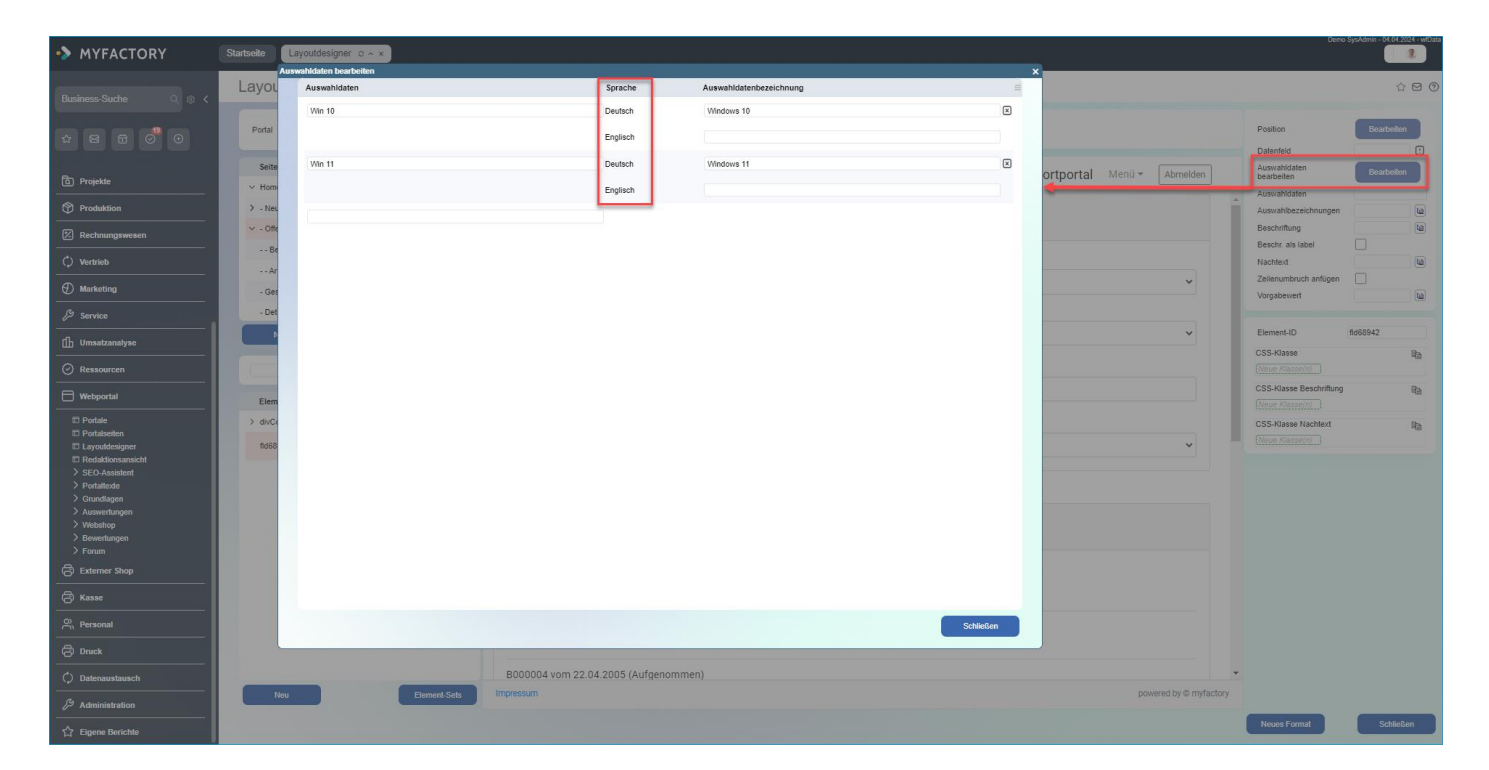

## **ECO: Zeichenbeschränkung bei Element-Properties im Webportal entfernt**

#### <span id="page-4-0"></span>*(ohne Screen)*

### **ERP**

## **ERP: Neue Option, damit in VK/EK-Belegdruck die Varianten nicht übersetzt werden (weniger Einträge in Dic-Tabelle)**

Wenn diese Option gesetzt ist, dann werden die Variantenwerte beim Belegdruck im Korrespondenzwörterbuch nicht übersetzt.

# **MYFACTORY**

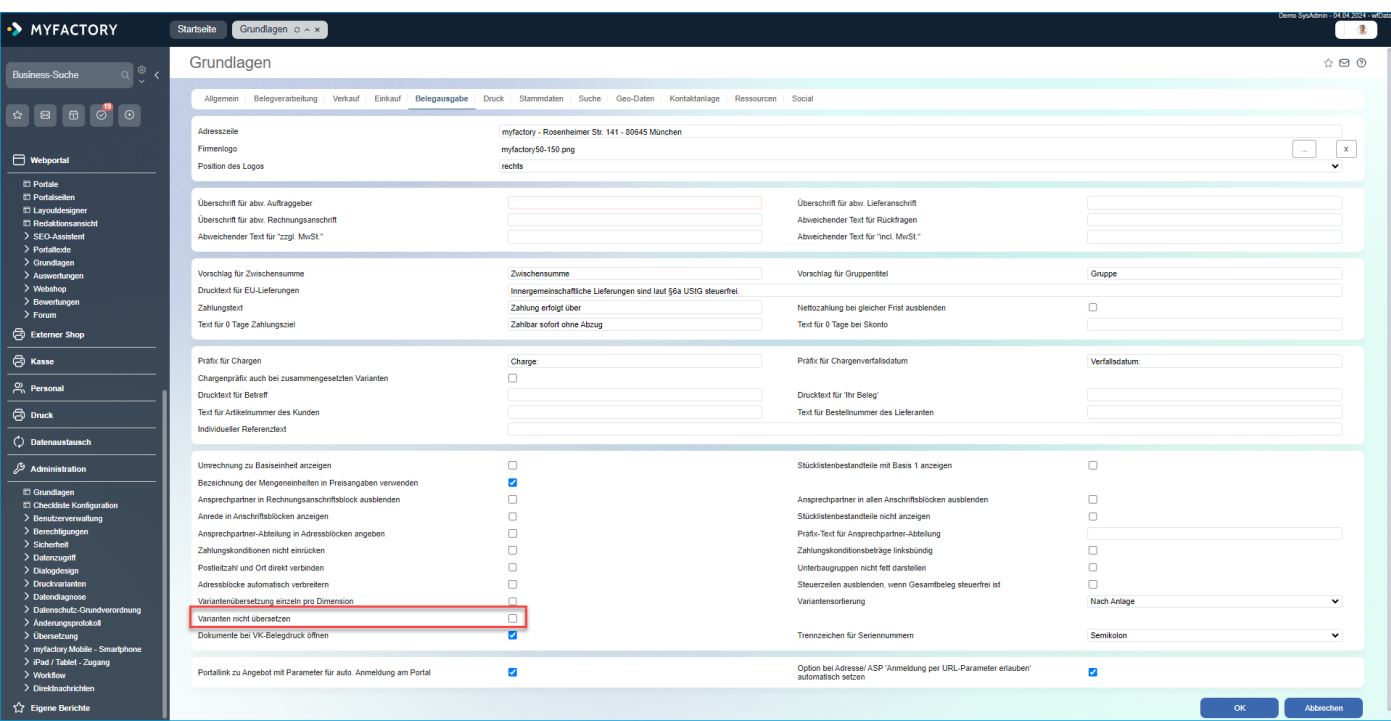

# <span id="page-5-0"></span>**FMS**

## **FMS: Neue Option "Zeilen mit 0-Salden ausblenden" in den Summenlisten Debitoren und Kreditoren**

Diese neue Checkbox wurde in den Dialogen "Summenliste Debitoren / Kreditoren" und "Saldenliste Debitoren / Kreditoren" hinzugefügt (unter "Rechnungswesen / Finanzbuchhaltung / Auswertungen/ Saldenlisten". Damit werden bei Debitoren/Kreditoren nun nicht nur Nullwerte ausgeblendet, sondern die komplette Zeile. Dies spart beim Druck der genannten Auswertungen unnötige Zeilen ein, zudem werden die betreffenden Listen dadurch übersichtlicher.

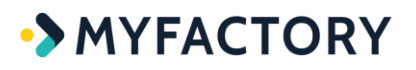

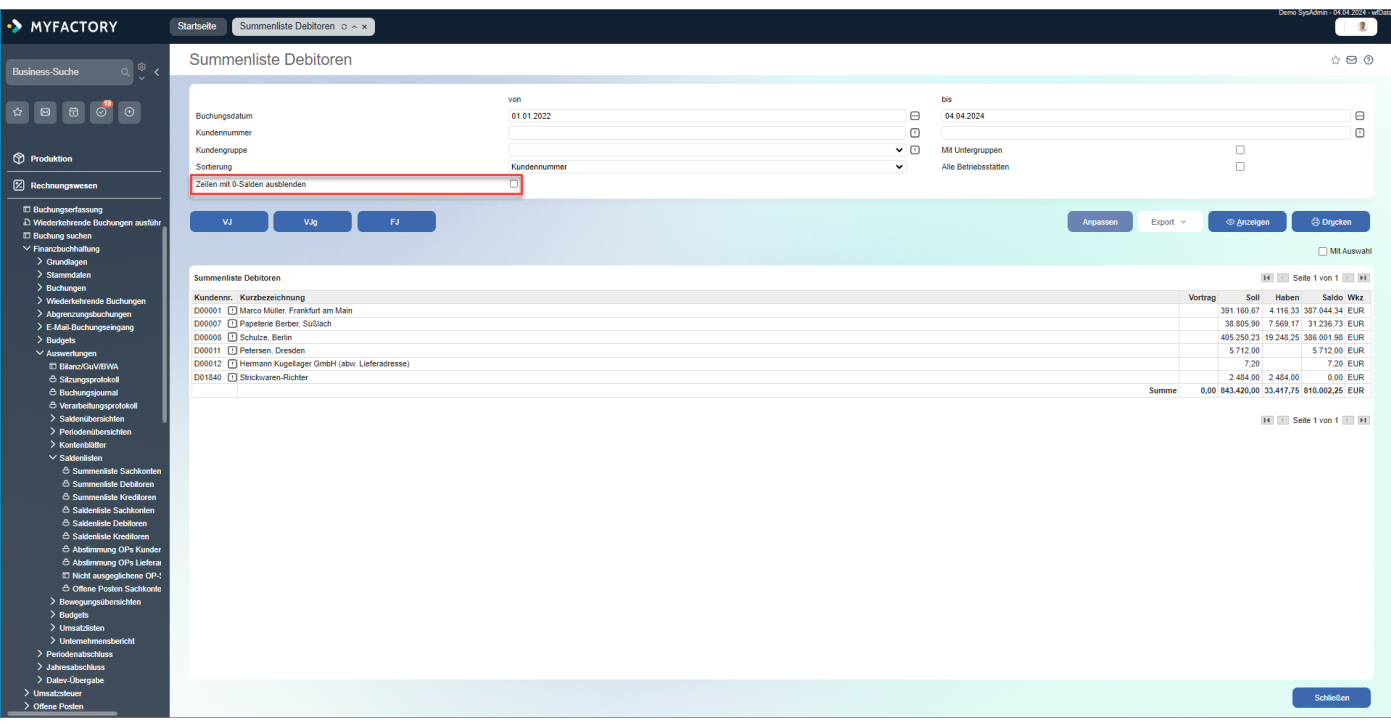

# <span id="page-6-0"></span>**POS**

# **POS: Teilzahlungen - Verhindern, dass eine Zahlung für offene Posten mit negativem Rückgeldbetrag abgeschlossen werden kann**

#### *(ohne Screen)*

Wurde beim Begleichen Offener Posten in der Kasse ein geringerer Betrag im "Gegeben"-Feld hinterlegt als gemäß Betragsfeld eigentlich eingetragen sein musste, so stand im "Zurück"-Feld ein negativer Betrag. Die Buchung konnte dennoch durchgeführt und der OP ausgeglichen werden. Dies führte jedoch zu einem falschen Kassenbestand, da das System den gesamten Betrag gegen die Kasse buchte und das "Gegeben"-Feld dabei ignorierte.

**Beispiel:** Offener Betrag von 346,94 Euro, Gegeben-Betrag von 200 Euro; Zurück-Betrag von -146,94 Euro

=> Die Kasse wurde somit mit 146,94 Euro überbucht. Dies wurde nun verhindert, Teilzahlungen sind aber weiterhin möglich.

# **POS: Teilzahlungen - Verhindern, dass eine Zahlung mit negativem Rückgeldbetrag abgeschlossen werden kann**

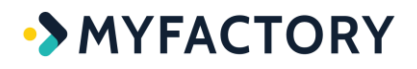

#### *(ohne Screen)*

Wurde bei einem Barverkauf im Feld "Gegeben" in der Verganenheit ein niedrigerer Betrag eingetragen, als notwendig wäre, dann konnte der Kassenbon trotzdem abgeschlossen werden. Auch hier wurde wieder der gesamte Betrag gegen die Kasse gebucht, dies führte wie im Fall B145419 zu einem Fehlbestand in der Kasse. Mit diesem Fix wird nun verhindert, dass der Kassenbon abgeschlossen werden kann, solange im "Zurück"-Feld noch ein negativer Betrag steht.